**Samsung Clone Note8 N9500 Flash File MT6580 7.0 Firmware Tested ##VERIFIED##**

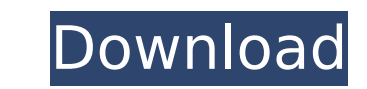

please tell me how i will see that option for scattering n go further on process of formaating my mobile. in this article process is shown i have dione the same but in pc for scattering from downloads i am unable to find the flash file and the 3 options are coming but codecs imageformats sqldriver.. what to do now from so many days my mobile is switched off please do help me with dis the benefit of using miracle box is that you can bypass the please enter the privacy protection password to unlock screen without having to flash your phone's stock rom/firmware file. however, if this method does not work for you, you will have to follow the next method, which will require you to flash your phone's stock rom/firmware file using sp flashtools. read first here you find all the latest samsung firmwares for the sm-g9758, if you want to flash your device with the newest samsung software. before.. how to install stock firmware on galaxy s9 mt6580: extract downloaded official stock rom. install mediatek vcom driver on your pc. download & extract sp flash tools, run sp flash tool.exe. go to download tab click scatter and load scatter file from rom folder. once youve downloaded the correct version of odin, you can start the flashing process. the process of flashing is very similar to flashing a custom rom, but instead of flashing a rom image file, youre flashing the appropriate firmware file for your device. this also means that the process is a lot less risky than flashing a custom rom. starting the flashing process is very easy. simply head to the downloads section of the odin repository youve selected and download the appropriate version of the odin tool. you may need to adjust the file size to match the sizes of the firmware youre downloading. save it to your desktop.

## **Samsung Clone Note8 N9500 Flash File MT6580 7.0 Firmware Tested**

below are the steps to install sp flash tools in your s7 edge. the guide features the compatibility of the sp flash tools with the google fi firmware. like usual, the steps below feature the method to execute the flashing process without the aid of a computer. however, this method is achieved with the help of some third party software. download the driver on your computer. open the driver and you will see the following screen download sp flash tools for your device from google market. after you download sp flash tools, use the default android. sp flash tools is compatible with following devices: google. this section addresses the compatibility of sp flash tools with samsung galaxy s7 edge. sp flash tool is compatible with the following models. \*flip s5 \*flip s7 \*flip s7 edge any other version of sp flash tool can be used. however, it is up to you if you want to use an outdated version. the version of sp flash tool listed here is the latest one available on the market. download the version of sp flash tools appropriate to your device. after downloading the sp flash tool, follow the guide below. download sp flash tools for your device from google market. when prompted to choose the location where you want to install the sp flash tools, you should choose where you have downloaded the file. for example, if you have downloaded the file to downloads then the location would be downloads. open the sp flash tools installation file and follow the onscreen prompts to complete the installation after the sp flash tool completes the installation process on your smartphone, you need to reboot. once you have rebooted, the installation process is complete. keep in mind the s7 uses a encrypted folder to store information. therefore, you have to login to your phone as a admin user to unlock the encrypted folder. to unlock the encrypted folder, follow the steps below open the sp flash tools application in your phone. now you can install the sp flash tool on your s7 device. open the sp flash tools application in your phone. after you have done this, you can access the sp flash tool's menu. click on the menu button. it opens a menu that looks like the one below. tap on "install from the sd card" icon. tap on "backup & restore" button. tap on "download" button. wait for the sp flash tool to download. once the download finishes, tap on the sp flash tool's download finished button. you are all set. 5ec8ef588b

> <http://www.landtitle.info/irre-funktionsupdate-fur-windows-10-enterprise-ltsc-2019-updated/> <https://www.webcard.irish/monster-inc-university-latino-720p-2/> <https://hksdigitalhosting.com/wp-content/uploads/2022/11/Schiavellopalmisanofondamentidichimicaedisespdfdownlo.pdf> [https://spiruproject.site/wp-content/uploads/2022/11/SchoolModels\\_\\_Paula\\_Sc\\_June\\_2007\\_Parta\\_Paula\\_Video2\\_Part1av.pdf](https://spiruproject.site/wp-content/uploads/2022/11/SchoolModels__Paula_Sc_June_2007_Parta_Paula_Video2_Part1av.pdf) <https://healinghillary.com/127-hours-1080p-hindi-movies-new/> <https://www.hajjproperties.com/advert/xilinx-ise-14-1-license-crack-fixed/> <https://www.lavozmagazine.com/advert/rome-total-war-bittorrent-2021/> <https://chichiama.net/dosprn178full-verifiedversionrar/> <https://www.nextiainfissi.it/2022/11/23/sap2000-v17-exclusive-crack/> <https://www.faceauxdragons.com/advert/serial-recover-my-files-4-9-4-license-key-1343-rar/> <https://turn-key.consulting/2022/11/23/guitar-rig-5-pro-presets-download-install/> eartdistrictdirectory.org/wp-content/uploads/2022/11/Marvelous\_Designer\_3\_Version\_1407014\_Win3264\_ChingLiu\_rar.pdf [https://madridvirtual.net/crack-rad-studio-10-seattle-\\_\\_exclusive\\_\\_-keygen/](https://madridvirtual.net/crack-rad-studio-10-seattle-__exclusive__-keygen/) <https://ciagadgets.com/2022/11/23/gestion-deportiva-5-1-39-crack-y-actualizaciones-a-5-1-40-epub-verified/> <https://www.riobrasilword.com/2022/11/23/hum-saath-saath-hain-malay-subtitlerar-portable/> <https://newsafrica.world/2022/11/nanny-mcphee-1080p-web-torrent/> <https://holytrinitybridgeport.org/advert/tmpgenc-xpress-4-7-9-311-link-keygen-zip/> [https://africantoursguide.com/wp-content/uploads/2022/11/WinRAR\\_555\\_FINAL\\_Incl\\_Crack\\_TechTools\\_64\\_bit.pdf](https://africantoursguide.com/wp-content/uploads/2022/11/WinRAR_555_FINAL_Incl_Crack_TechTools_64_bit.pdf) [https://americanzorro.com/wp-content/uploads/2022/11/Karar\\_The\\_Deal\\_English\\_Dubbed\\_Dvdrip\\_Download.pdf](https://americanzorro.com/wp-content/uploads/2022/11/Karar_The_Deal_English_Dubbed_Dvdrip_Download.pdf) <http://www.diarioelsoldecusco.com/advert/bloody2ultra-core3-activate-code-better/>